**pSens** 

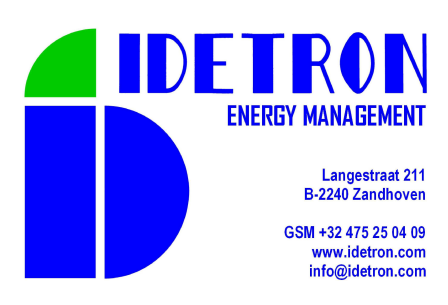

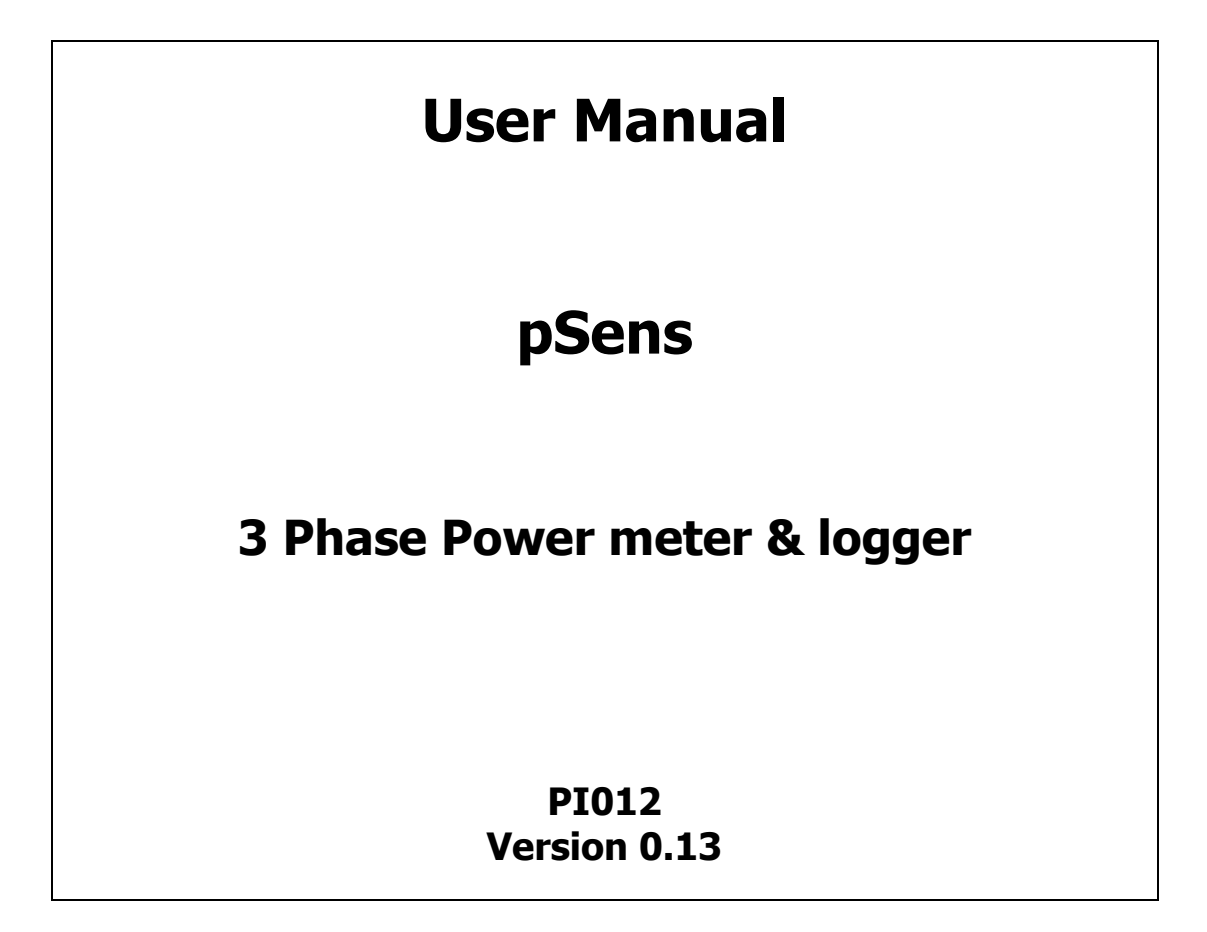

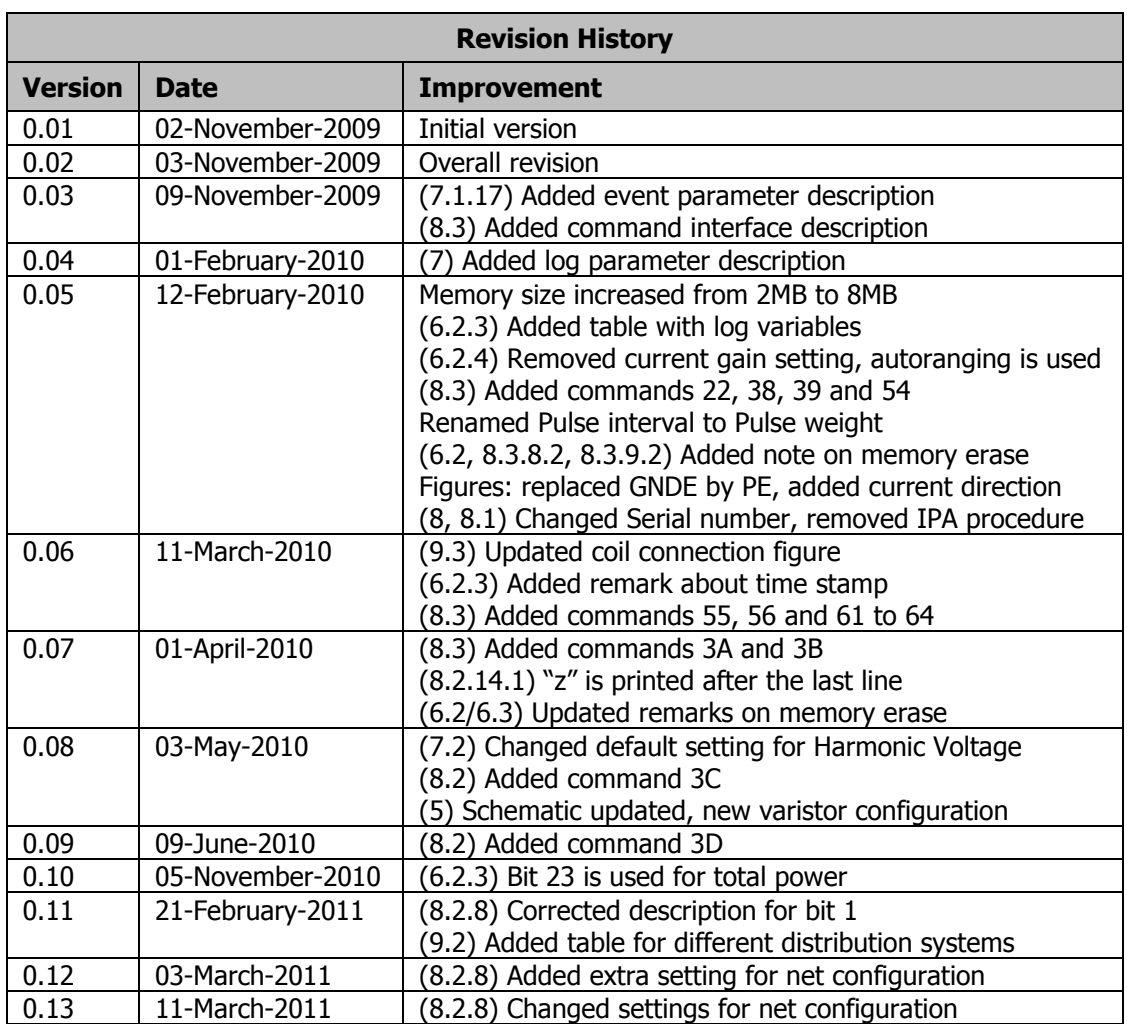

#### **Limited Warranty and disclaimer**

Idetron products are guaranteed to be free of defects in workmanship or materials. Any product that proves to be defective will be replaced or repaired at the discretion of Idetron.

#### LIMITATION

This limited warranty only covers conditions resulting from normal use of products. Idetrons warranty shall not apply to the following products: products or parts repaired, altered or modified by other than Idetron or an authorized repair representative, failure to follow proper installation, operation or maintenance instructions and damage resulting from improper storage conditions.

Copyright © 2008 by Idetron. All rights reserved. No part of this publication may be reproduced or translated into any language, in any form, without prior written permission of Idetron.

# **Contents**

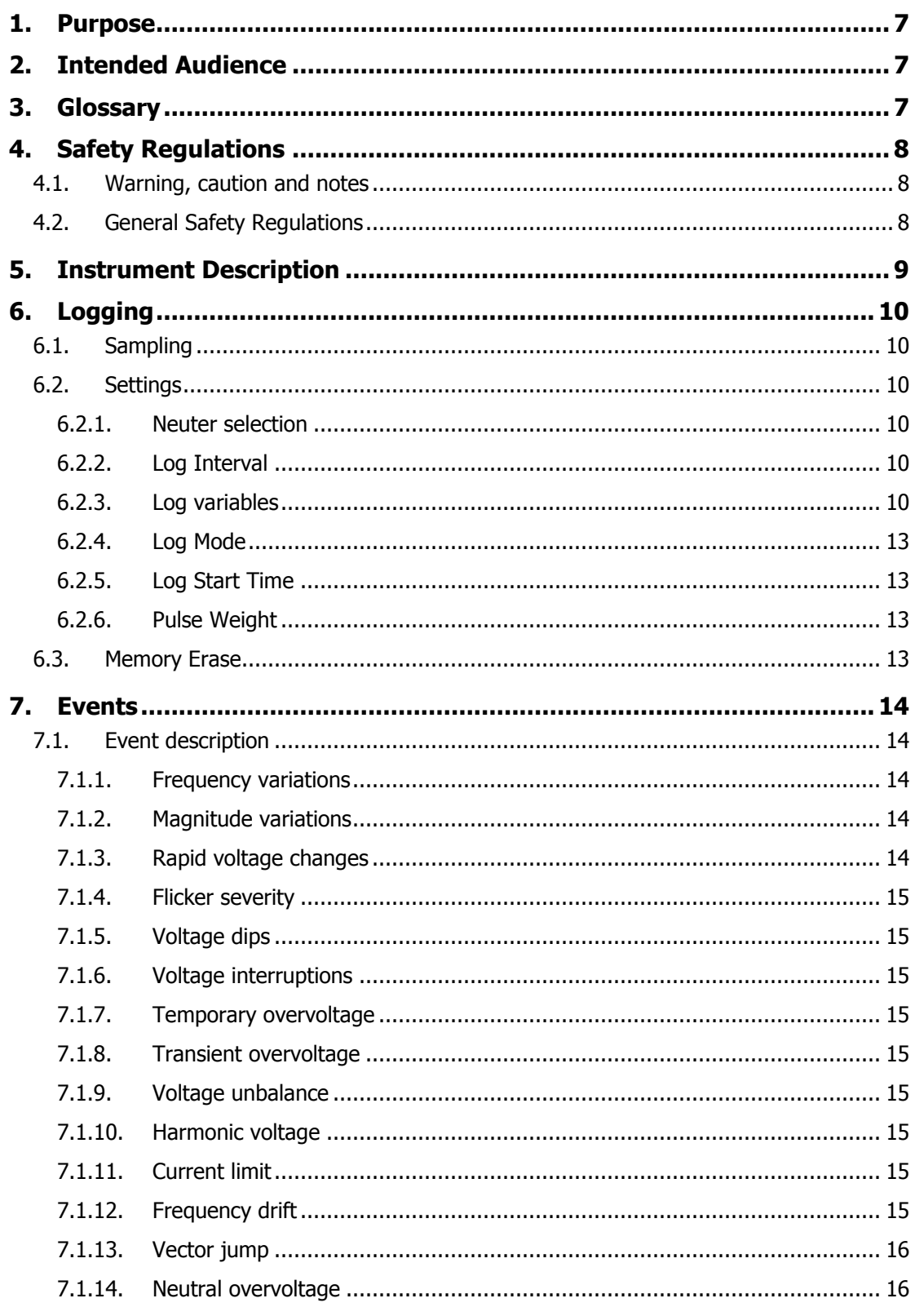

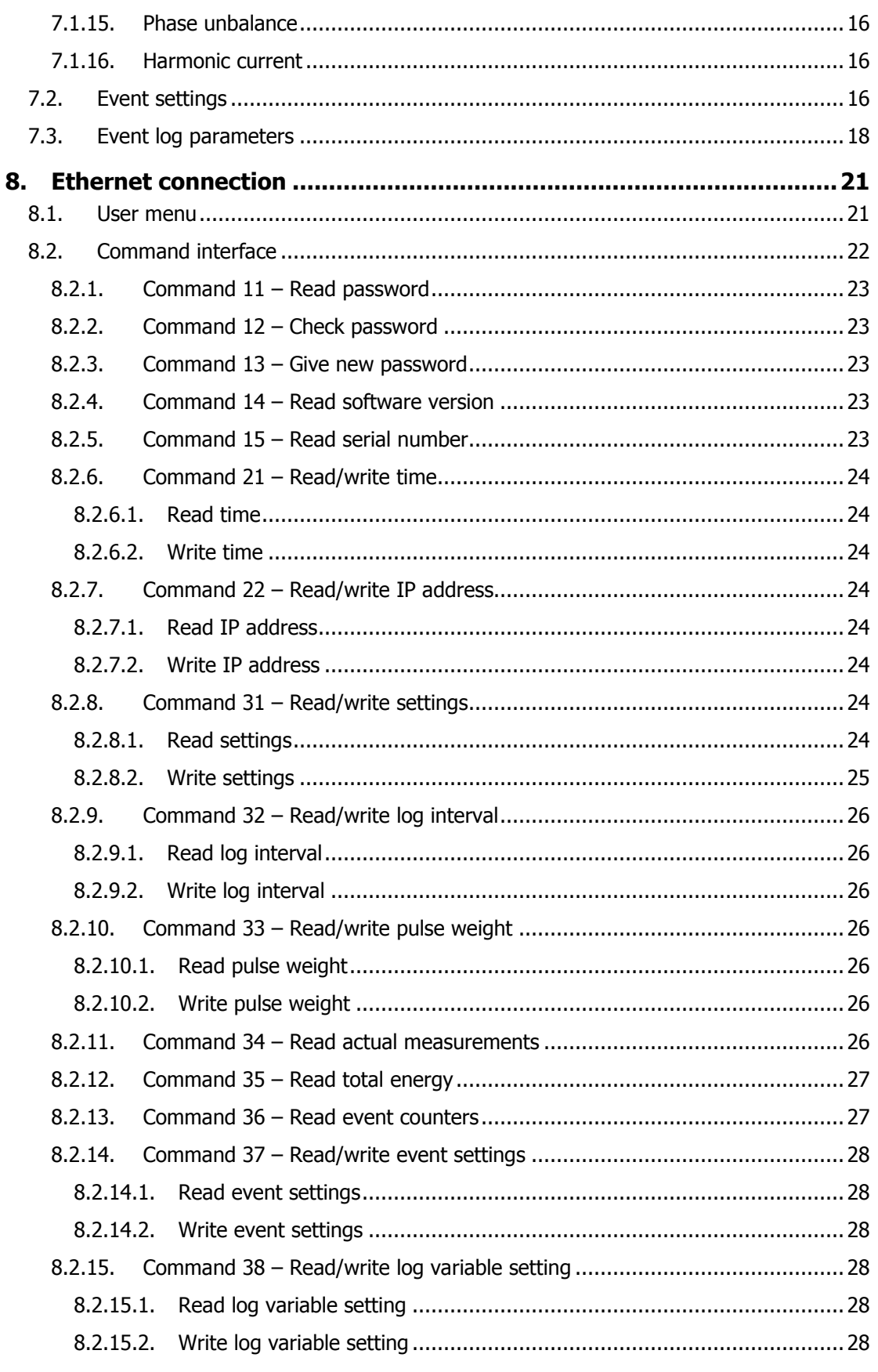

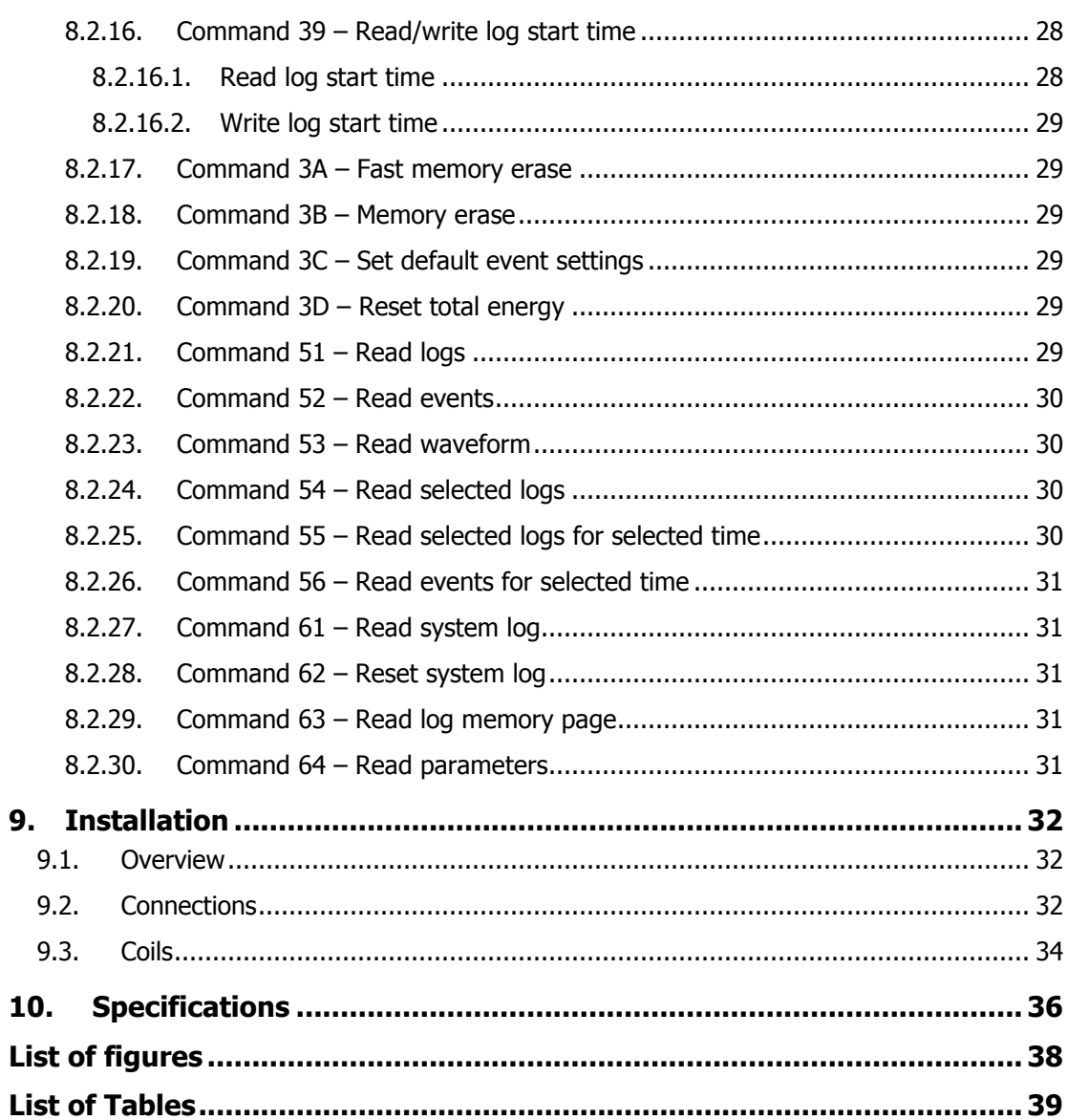

## **1. Purpose**

This document describes the user manual and the functional specifications of the PSens power meter. The PSens is identified by Project-ID PI021.

# **2. Intended Audience**

The intended audience is generally anybody who wants to familiarize with and use the PSens power meter.

# **3. Glossary**

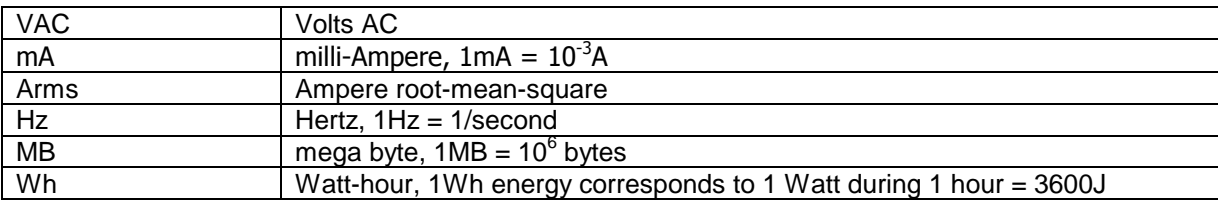

## **4. Safety Regulations**

## **4.1. Warning, caution and notes**

Warnings, cautions and notes within this manual will be used as follows:

**WARNING**: Used to denote a danger to personnel of serious injury and/or death. The warning will be preceded by the caption WARNING and the detail of any warning will be in bold and uppercase.

**CAUTION**: Used to denote a possibility of damage to material or equipment but not a danger to personnel. The caution will be preceded by the caption CAUTION and the detail of any caution will be in bold and lowercase.

**NOTE:** used to draw attention to information that is extraneous to the immediate subject of the text. A note will be preceded by the caption NOTE and the detail will be in italics.

All warnings, cautions and notes will precede the relevant sections of the text.

# **4.2. General Safety Regulations**

**WARNING: THIS DEVICE IS NOT DESIGNED FOR AND THEREFORE NOT INTENDED FOR USE IN ANY ENVIRONMENT WHERE HUMAN LIFE DEPENDS DIRECTLY ON THE USE OF PROVEN RELIABILITY AND FAILSAFE TECHNIQUES AND COMPONENTS.** 

**WARNING: THIS DEVICE MUST ONLY BE OPERATED IN ENVIRONMENTS LIMITED TO THE SPECIFIED TEMPERATURE AND HUMIDITY CONDITIONS**.

**WARNING: THIS DEVICE IS NOT PROTECTED AGAINST ANY CORROSION FROM ANY TOXICAL VAST PARTICLE, FLUID OR GAS.** 

**WARNING: THIS DEVICE MUST NOT BE USED IN NUCLEAR PLANTS OR IN ANY EXPLOSIVE ENVIRONMENT.** 

**CAUTION: The maximum input voltages must not be exceeded**.

## **5. Instrument Description**

The PSens is a compact and advanced mains analyzer. It measures voltage, current and power on 3 supply lines and the voltage on a neutral wire. Temperature and mains frequency are measured as well.

All measurements can be logged in an internal memory. The memory has a size of 8MB.

The PSens detects mains events such as voltage interruptions, frequency deviations, harmonics, flicker, etc. These events are logged as well. For short events the waveform is stored.

The PSens has an Ethernet connection and a CAN bus connection. The module takes its supply directly from the mains.

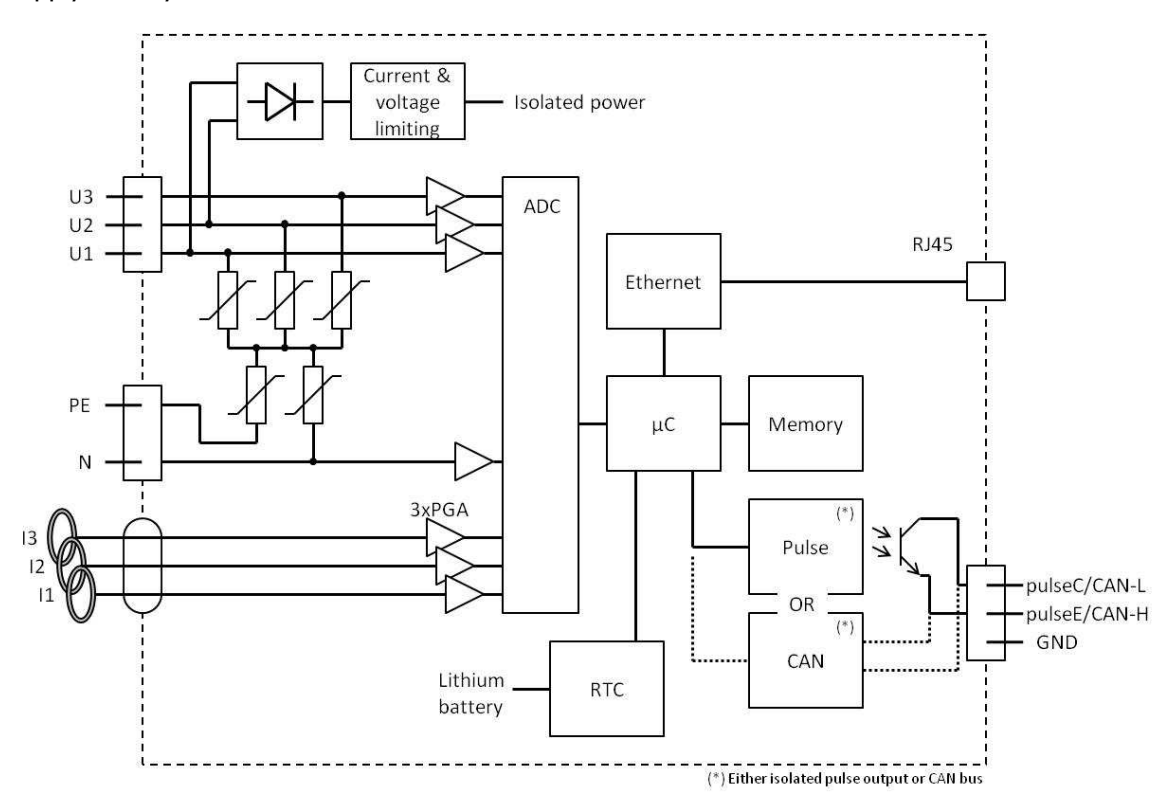

#### **Figure 5-1 Schematic**

The schematic above shows the main parts of the PSens.

The PSens takes its power from the lines U1 and U2. If either of those lines is not connected, the PSens will not operate. The power consumption is only 1.5mW when Ethernet is active. The minimum required phase voltage to operate is 70 VAC (120 VAC line voltage).

The RTC has a lithium battery, garanteeing that the correct time is maintained when power is off.

Instead off the CAN bus connection, an isolated pulse output can be implemented.

# **6. Logging**

# **6.1. Sampling**

The PSens samples the input voltages and currents at 32 samples/signal period. To do this, it tracks the frequency of the inputs and continuously updates its sampling rate accordingly.

At the same time, the PSens resamples the input voltages at 1kHz. These samples give a picture of the waveform. These waveforms are added to the last 160 events.

Events are generated when a disturbance of the mains voltage is higher than the configurable limits.

# **6.2. Settings**

The PSens has a 8MB memory to store logs and events. This memory can hold 4000 events and 59000 upto 237000 depending on selected number of log variables. This is good for 1,5 months upto 6,5 year when logging every quarter hour.

The following settings control the logging.

All measures are AC except for these noted as DC.

## **6.2.1.Neuter selection**

There are 2 possible settings:

- Internal neuter calculation: select this if you have only 3 line wires. The neuter voltage is calculated from the 3 phase voltages. The phase voltages used for calculations are the difference between the input line voltages and the calculated neuter voltage.
- External neuter: select this if you have 3 line wires and a neutre wire. The phase voltages used for calculations are the difference between the input line voltages and the neuter voltage.

## **6.2.2. Log Interval**

Logs are stored after every interval. Average, minimum and maximum values are determined over the interval.

The interval is expressed in seconds and can range from 1 to 3600 seconds.

#### **6.2.3. Log variables**

The PSens calculates a set of measurements during each log interval.

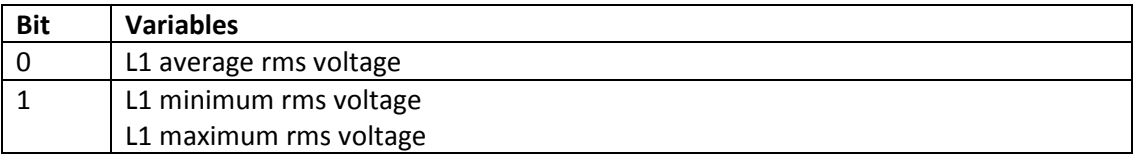

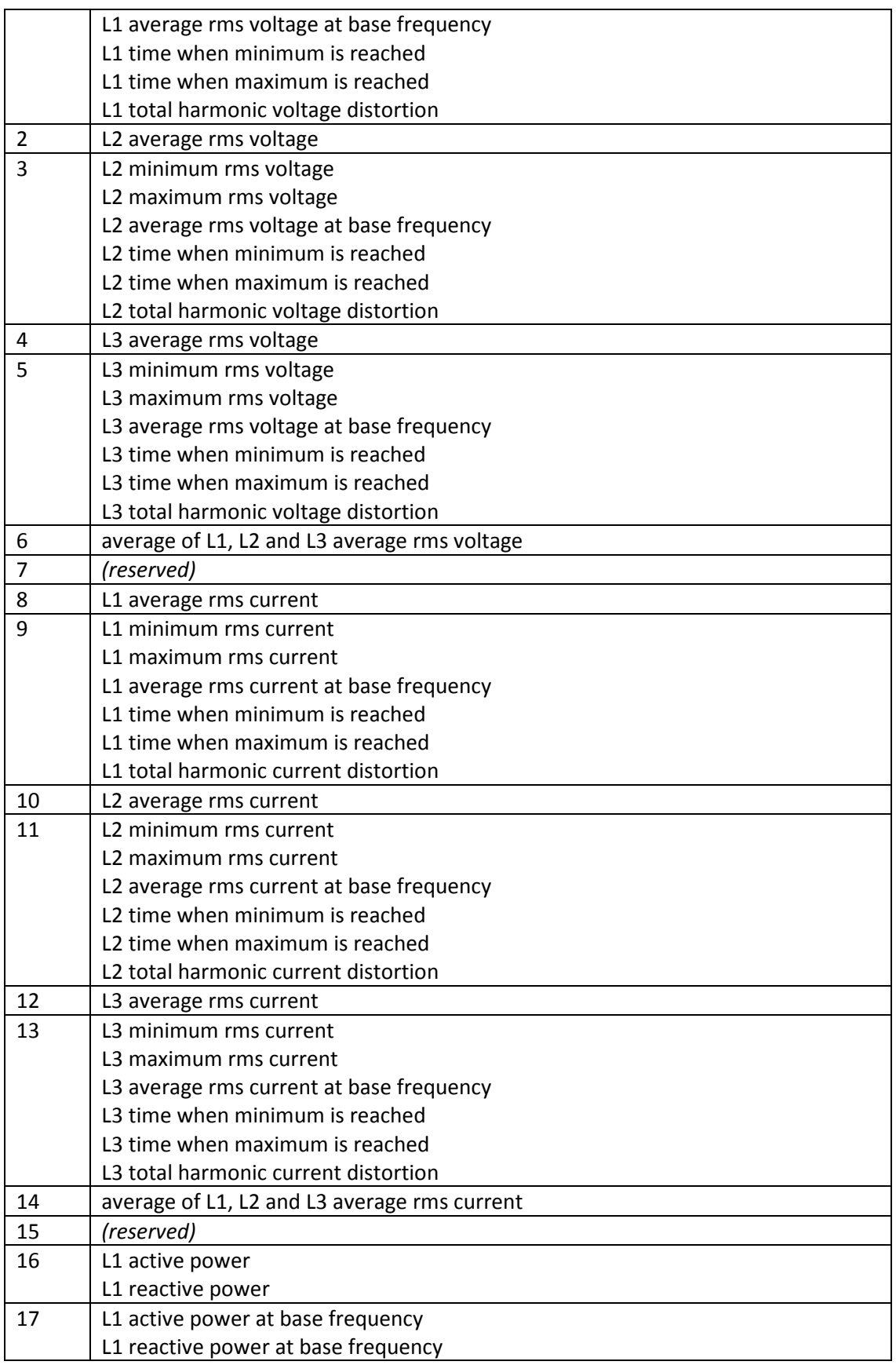

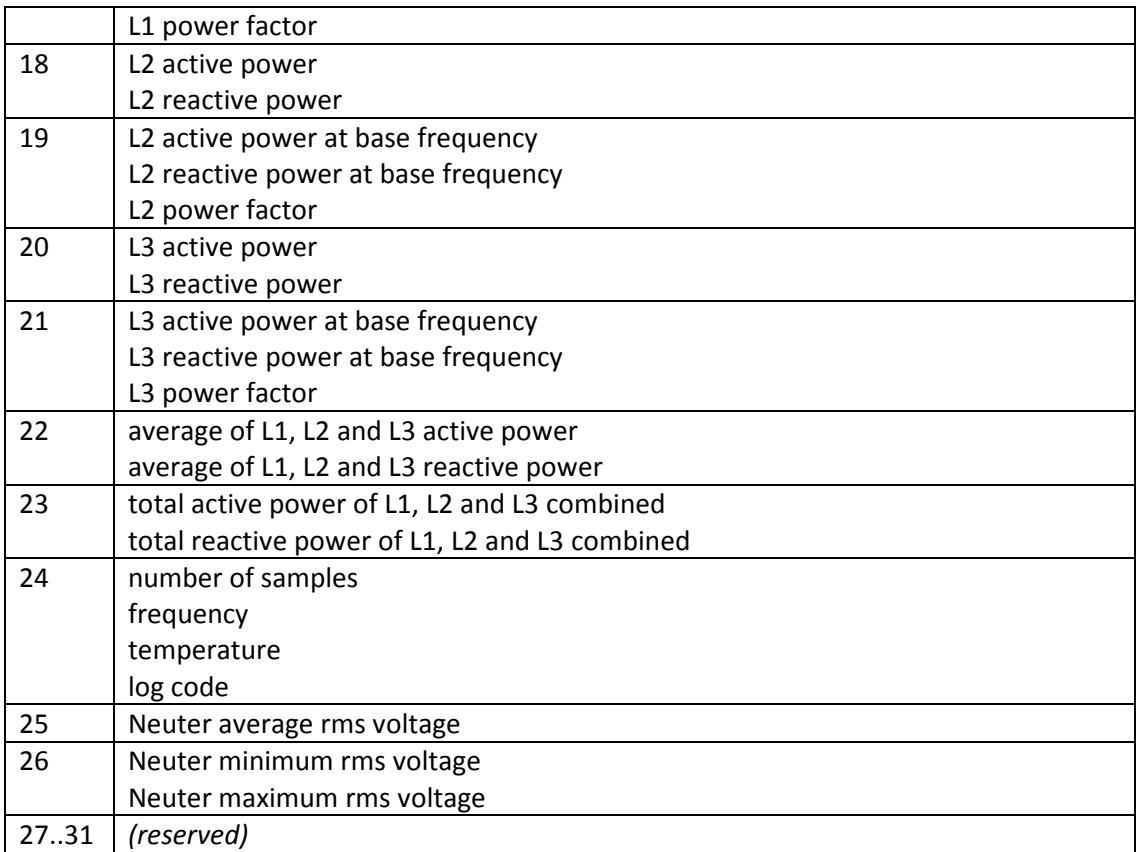

#### **Table 6-1 Log variables**

The user can choose between 3 subsets of measurements that are stored in memory:

- detailed:
	- o all variables are logged
- normal:
	- o for each line the average voltage, current, active power and reactive power are logged
	- $\circ$  the average neuter voltage is logged
- compact:
	- $\circ$  the same as normal but the average over the 3 lines is logged instead of each line separately

When using a log interval of 900s (1 quarter of an hour), the 8MB memory can hold 2474 days with compact records, 1546 days with normal records or 618 days with detailed records.

With every log a 1 byte log code is stored that indicates errors.

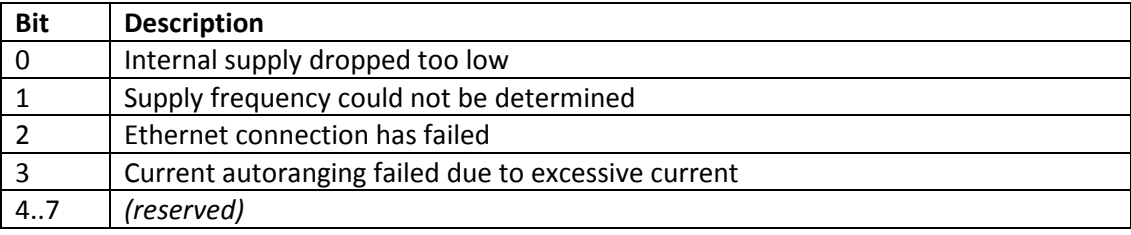

#### **Table 6-2 Logcode**

Each log also contains a time stamp. This gives the beginning of the log interval.

When the logs are read from the PSens, the user can select which variables are printed. Selecting only the required parameters reduces the amount of data to be transferred.

### **6.2.4. Log Mode**

There are 2 log modes:

- circular log: the logger keeps logging. When the logging memory is full, the oldest logs are overwritten by new ones.
- log until memory full: the logger stops logging when the memory is full.

### **6.2.5. Log Start Time**

The log start time determines when the logger starts logging. If no start time is set, the logger starts immediately.

## **6.2.6.Pulse Weight**

The pulse weight determines the pulse rate of the pulse output. It is expressed in Wh/pulse. The maximum pulse rate is 10Hz or 10 pulses/second. When the pulse weight is set to zero, no pulses are sent.

## **6.3. Memory Erase**

The logging memory can be erase either via the logging menu or via the command interface (commands 3A and 3B).

The memory is not erased atomatically.

## **7. Events**

The PSens detects events on the supply. These are stored in the memory. For some events a 1s waveform of the line and neuter voltages is also stored. The waveform contains 1000 sample points. The 8MB memory can hold up to 4096 events and 160 waveforms

The events are:

- Frequency variations
- Magnitude variations
- Rapid voltage changes
- Flicker severity
- Voltage dips
- Voltage interruptions
- Temporary overvoltage
- Transient overvoltage
- Voltage unbalance
- Harmonic voltage
- Current limit
- Frequency drift
- Vector jump
- Neutral overvoltage
- Phase unbalance
- Harmonic current

The limits for all events are set at calibrations. They can be changed from the default values given here.

Unless noted otherwise, an event log contains the start time, the duration and the event specific measurements.

## **7.1. Event description**

#### **7.1.1. Frequency variations**

The average supply frequency is checked every 10 minutes. Deviations of more than 2% from the nominal frequency are detected. This is the slow frequency deviation event.

## **7.1.2.Magnitude variations**

The average supply voltage is checked every 10 minutes. Deviations of more than 10% from the nominal supply voltage are detected.This is the slow voltage deviation event.

## **7.1.3. Rapid voltage changes**

The 3 supply phases are checked. Sudden voltage changes of more than 5% of the nominal supply voltage are detected.

A waveform is stored for this event.

**pSens** 

## **7.1.4. Flicker severity**

The 3 supply phases are checked. The method used to calculate the flicker is an approximation of the standard method.

## **7.1.5.Voltage dips**

The 3 supply phases are checked. Voltage drops below 90% of the nominal supply voltage and less than 1s in duration are detected.

A waveform is stored for this event.

### **7.1.6.Voltage interruptions**

The 3 supply phases are checked. Voltage drops below 10% of the nominal supply voltage are detected.

#### **7.1.7.Temporary overvoltage**

The 3 supply phases are checked. Overvoltage above 110% of the nominal supply voltage are detected.

## **7.1.8.Transient overvoltage**

The 3 supply phases are checked. Overvoltage above 150% of the nominal supply voltage and less than 1s in duration are detected.

A waveform is stored for this event.

#### **7.1.9.Voltage unbalance**

The 3 supply phases are checked. Even order harmonic distortions of a voltage above 2% are detected.

#### **7.1.10. Harmonic voltage**

The 3 supply phases are checked. Total harmonic distortions of a voltage above 2% are detected. Harmonics are detected upto the 15<sup>th</sup> harmonic.

A waveform is stored for this event.

#### **7.1.11. Current limit**

The 3 supply phases are checked. Currents above maximum current range are detected.

#### **7.1.12. Frequency drift**

The supply frequency is checked. Sudden frequency changes of more than 1Hz of the nominal supply voltage are detected.

A waveform is stored for this event.

## **7.1.13. Vector jump**

The 3 supply phases are checked. Jumps of the voltage angle of more than 30° are detected.

A waveform is stored for this event.

## **7.1.14. Neutral overvoltage**

The neuter voltage is checked. A voltage above 20% of the nominal supply voltage is detected.

## **7.1.15. Phase unbalance**

The 3 supply phases are compared. This detects voltage deviations between lines that are over 30% of the nominal supply voltage.

The figure below shows 3 voltages and their ratio. The event duration is the time that the ratio is above the limit. The maximum ratio is stored as well as the 3 voltages at the maximum.

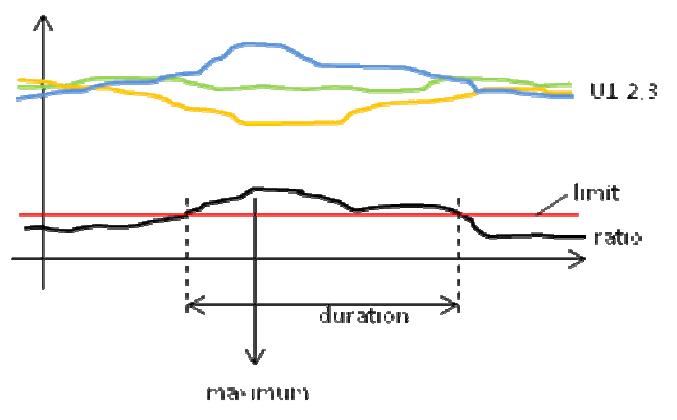

## **7.1.16. Harmonic current**

The 3 supply phases are checked. Total harmonic distortions of a current above 2% are detected.

A waveform is stored for this event.

# **7.2. Event settings**

Each event has between 1 and 3 settings. These are shown in table 7-1.

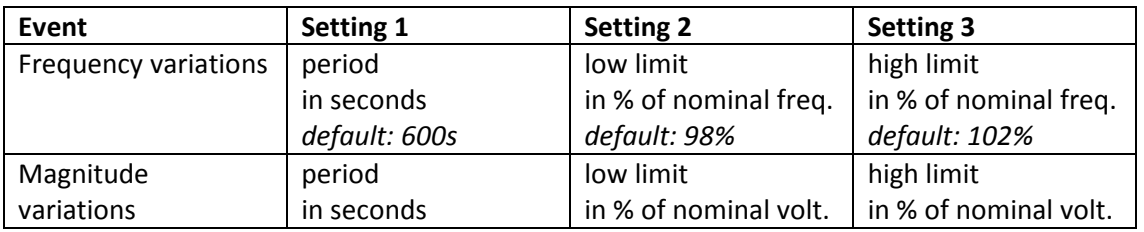

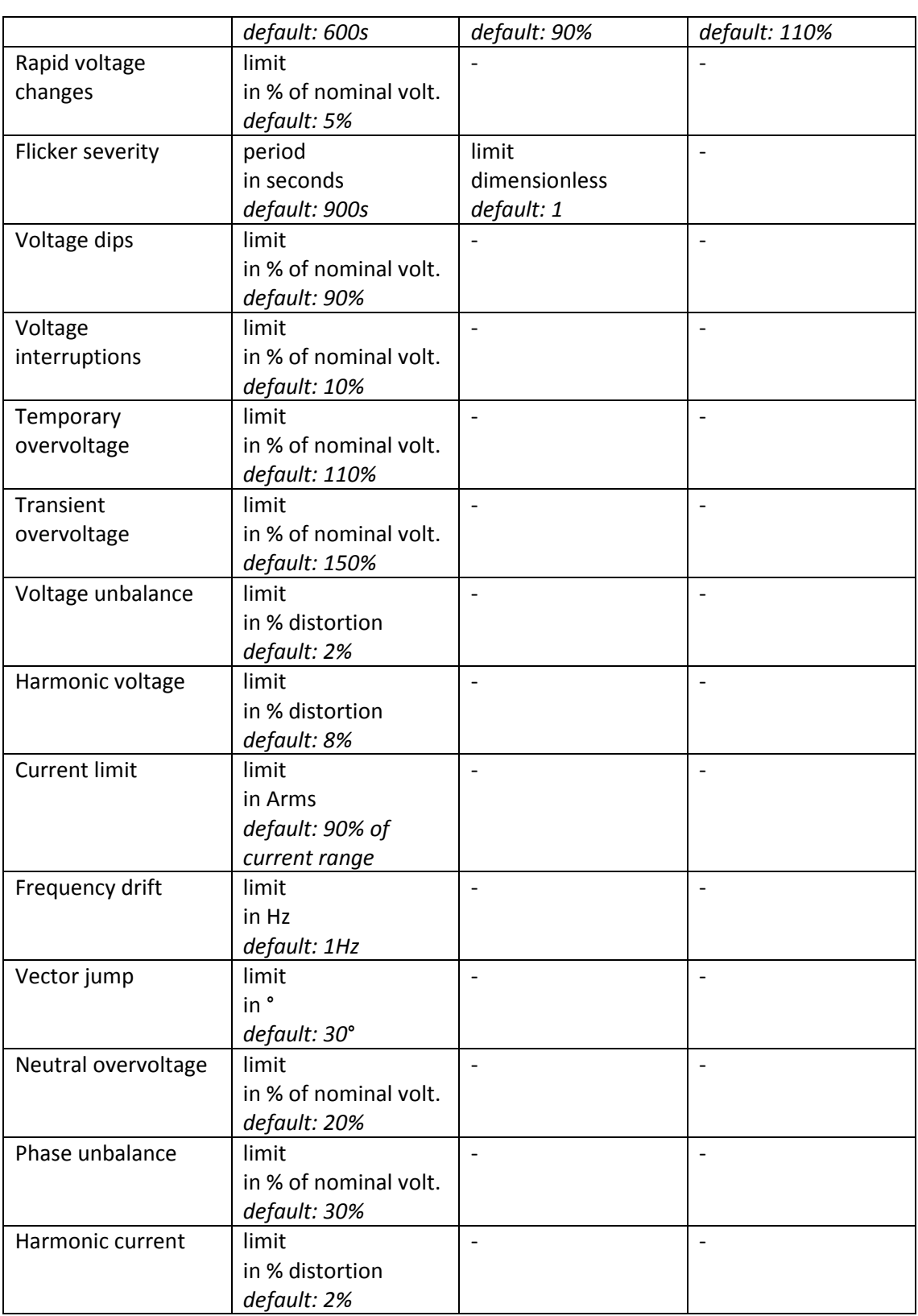

## **Table 7-1 Event settings**

# **7.3. Event log parameters**

For each event up to 6 parameters are logged when the event occurs. These are shown in table 7-2. Unused parameters are 0.

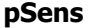

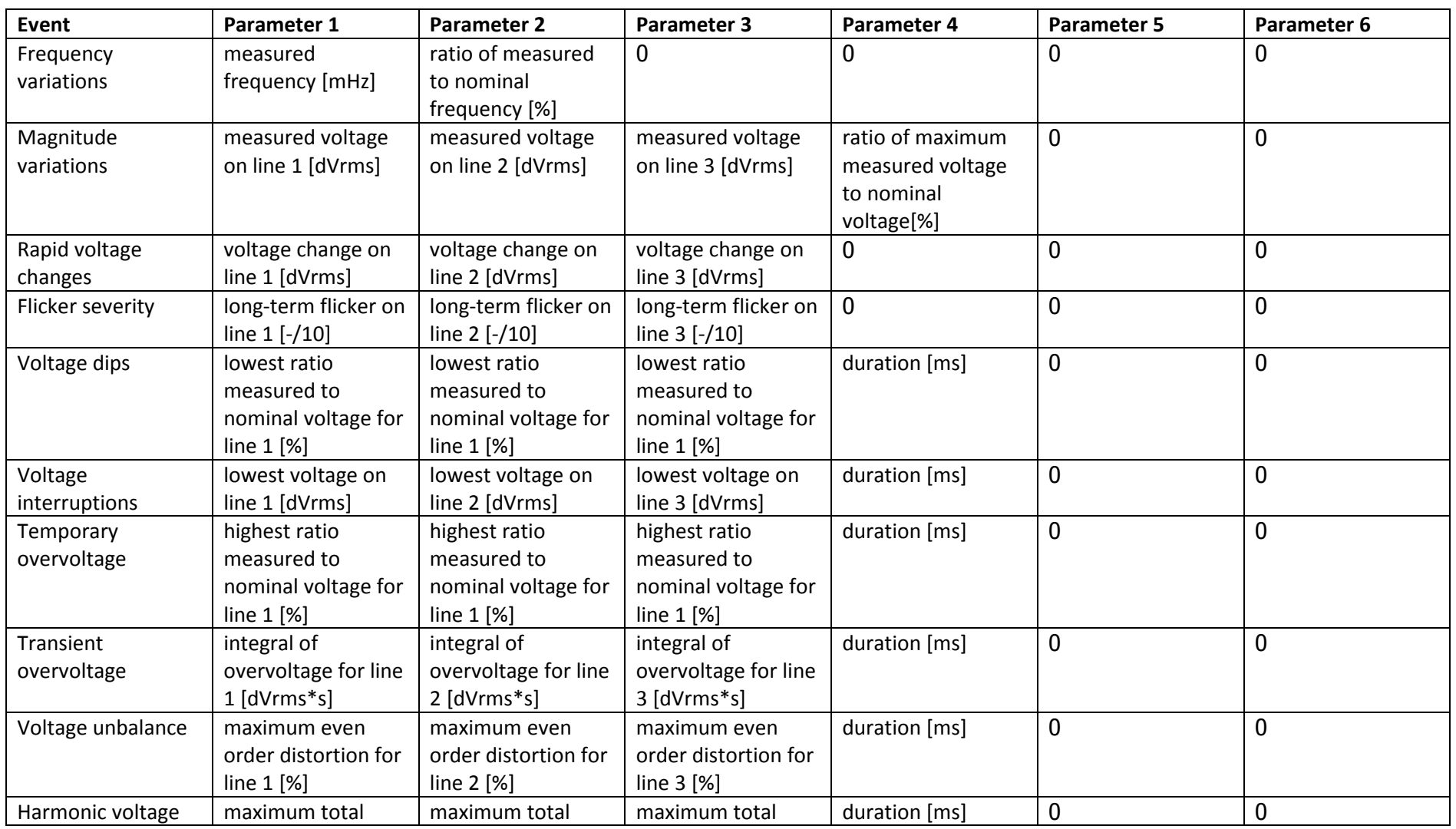

File: Manual pSens EN 0.13.doc Version 0.13

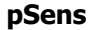

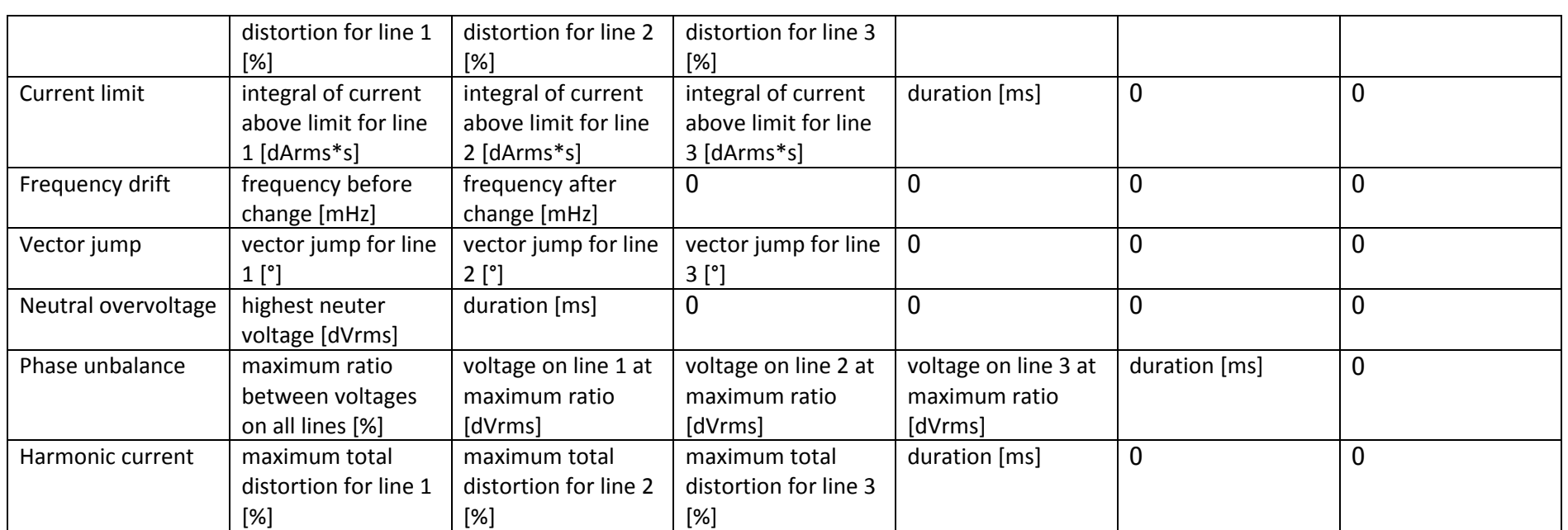

**Table 7-2 Event parameters**

## **8. Ethernet connection**

The ethernet speed is set fixed to 100Mb, so the device can not communicate with very old 10Mb only hubs. Use 100/10Mb or 1Gb/100/10Mb hubs or switches.

Each PSens has a MAC address 00-E0-82-CE-nn-nn where nn-nn is a unique number. The serial number is A82CEnnnn, i.e. an 'A' followed by the last 4 bytes of the MAC address.

The procedure to set the IP address for the PSens is described in AppNote ACF4-007 Setting Clients IPA.docx.

## **8.1. User menu**

When connected, the PSens user menu appears:

```
PSens main menu 
================= 
             : 09/11/2009 09:19:58 Serial nr : A002 
      Software : 0.0.1.21 
      Hardware : 0.0.0.4 (Pulse output, 400 Arms, 8 MB flash) 
1 : Print last measurements 
2 : Print 100ms waveform 
L : Logging & settings menu 
V : View logs, events, waveforms 
@ : change IP address 
X : Command interface (press Q to quit) 
<CR> : Repeat this screen 
PSens main menu: Type your choice:
```
**Print last measurements** shows the frequency, voltage amplitudes & angles and current amplitudes & angles.

**Print 100ms waveform** prints the phase and neuter voltages of the last 100ms, sampled at 1kHz, i.e. 1 sample/ms.

**Logging & settings menu** starts a separate menu where all the logging and event settings can be set.

**View logs, events, waveforms** starts a separate menu where all the logs can be viewed as well as the memory consumption.

**To change the IP address**, type @ followed by an IPA address, including the dots, e.g. @11.22.33.44

**The command interface** is an interface with a dedicated protocol for writing the settings and reading the measurements.

# **8.2. Command interface**

The command interface can be accessed via the main menu. This section describes the commands that can be used in this interface.

Each command consists of a 2-digit number followed by a set of parameters, all separated by either spaces or tabs. The command is terminated by a carriage return.

The PSens returns the 2-digit number followed by a set of values, all separated by tabs. The result is terminated by a carriage return.

If the command or its parameters are incorrect, the PSens returns the 2-digit number followed by a tab and a question mark.

Most commands are protected by a 6-character password. Giving the correct password (command 12) enables all commands. The password has a time-out of 1 hour. After that time the password has to be given again or the commands are disabled. When the command interface is terminated, the password becomes invalid.

If no commands are given for 1 hour, the command interface is terminated.

The table below lists the possible commands. Commands indicated as "free" are not password protected.

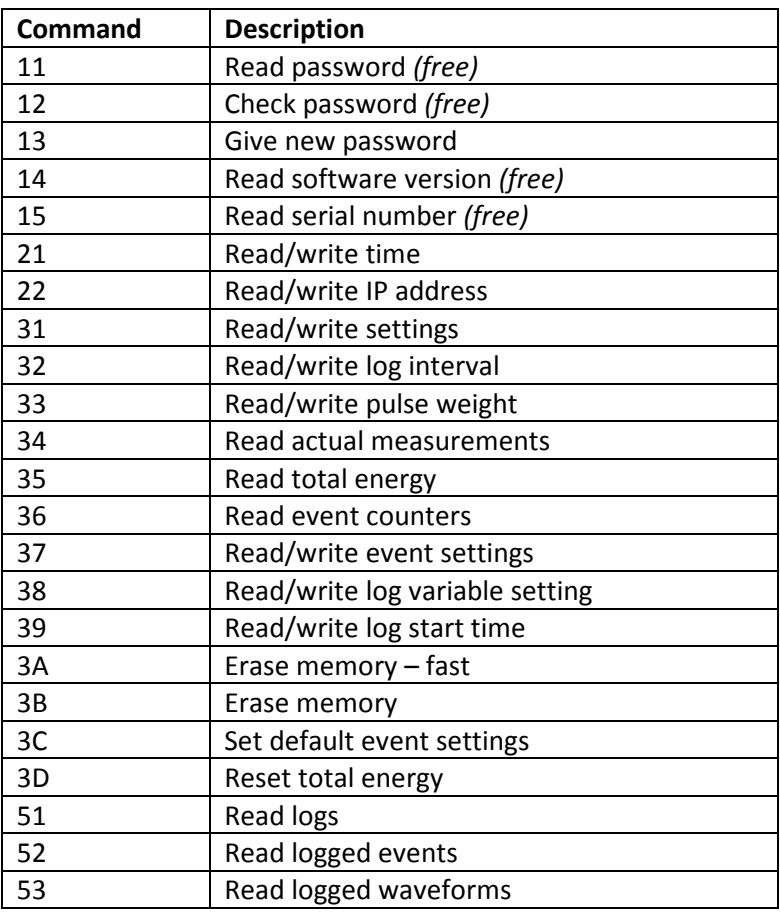

#### **pSens**

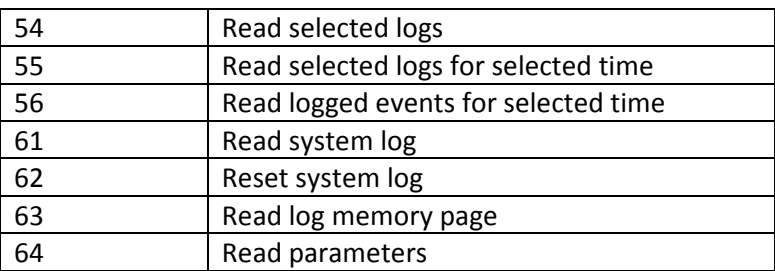

#### **Table 8-1 Commands**

#### **8.2.1.Command 11 – Read password**

 $Input : 11$  p?g?f?<br>Output : 11 \*\*\*\*\*\*</u>  $Output: 11$ 

The input has 1 parameter: the string p?g?f?. The output has 1 parameter, this is the 6-character password.

#### **8.2.2.Command 12 – Check password**

Input : 12 p1g2f3 Output : 12 p1g2f3

The input has 1 parameter: the password (*viptrk* in this example). The output contains the same parameter if the password is correct, otherwise it contains a question mark.

#### **8.2.3.Command 13 – Give new password**

Input : 13 newpas Output : 13 newpas

The input has 1 parameter: the new password. Only 6-character strings are allowed. The output has 1 parameter, this is the new password.

#### **8.2.4.Command 14 – Read software version**

Input : 14 ? Output : 14 270

The input has 1 parameter: a question mark. The output has 1 parameter, the software version in decimal format. 270 corresponds to 0x10E, i.e. version 0.0.1.14.

### **8.2.5.Command 15 – Read serial number**

Input : 15 ? Output : 15 40962

The input has 1 parameter: a question mark. The output has 1 parameter, the serial number in decimal format. 40962 corresponds to 0xA002.

### **8.2.6.Command 21 – Read/write time**

#### **8.2.6.1. Read time**

 $Input : 21$  ? Output : 21 091127 135154

The input has 1 parameter: a question mark. The output has 2 parameters, the date and the time in the format YYMMDD hhmmss. The output 091127 135154 corresponds to November 27<sup>th</sup>, 2009 13h51:54.

#### **8.2.6.2. Write time**

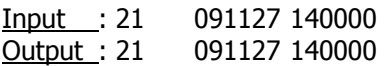

The input has 2 parameters: the date and time in the format described above. The output has 2 parameters, the date and the time.

## **8.2.7.Command 22 – Read/write IP address**

#### **8.2.7.1. Read IP address**

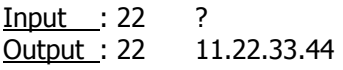

The input has 1 parameter: a question mark. The output has 1 parameter: the IP address.

#### **8.2.7.2. Write IP address**

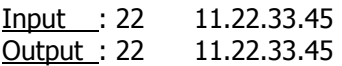

The input has 1 parameter: the IP address. The output has 1 parameter: the IP address.

## **8.2.8.Command 31 – Read/write settings**

#### **8.2.8.1. Read settings**

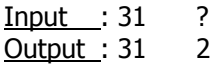

The input has 1 parameter, a question mark.

The output has 1 parameter, the settings value. This is 32-bit value in decimal format. The meaning off the bits is shown in the table below. Value 2 corresponds to 50Hz, external neuter, circular buffer.

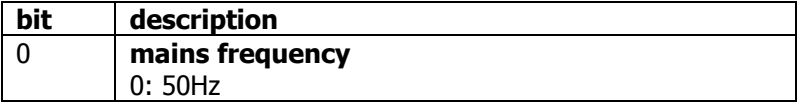

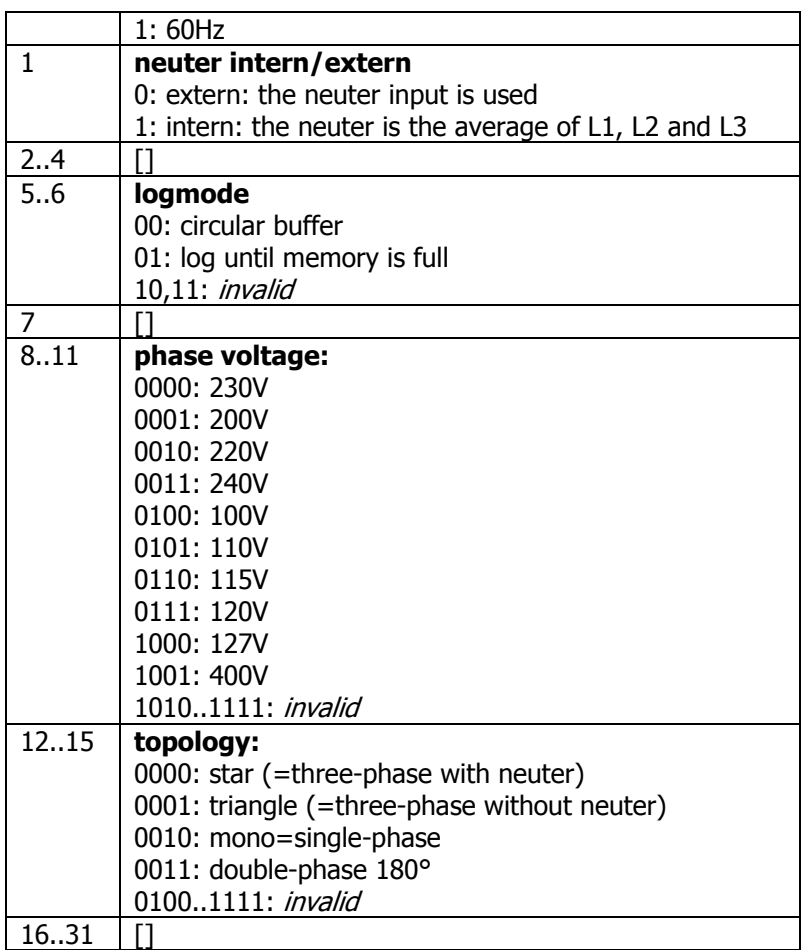

#### **Table 8-2 Command 31 settings**

Bits 8..15 are only used from software version 0.0.4.1 onwards. Software version 0.0.4.1 and later determine the neuter setting based on the topology (bits 12..15) and do not check bit 1.

The following examples show the settings for several net configurations. Note that the logmode bits (5..6) are not set here.

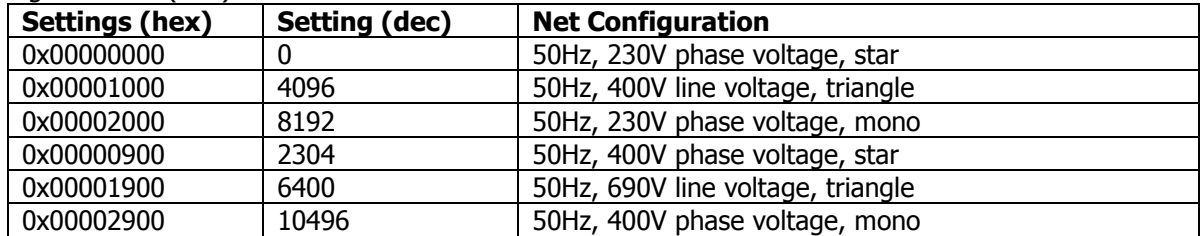

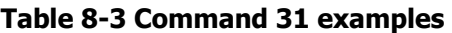

#### **8.2.8.2. Write settings**

 $Input : 31 2  
\nOutput : 31 2$ </u>  $\overline{\text{Output}}$ : 31

The input has 1 parameter, the settings value in decimal format.

The output has 1 parameter, the settings value.

### **8.2.9.Command 32 – Read/write log interval**

#### **8.2.9.1. Read log interval**

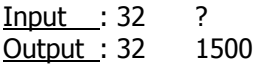

The input has 1 parameter, a question mark. The output has 1 parameter, the log interval in the format hhmmss. The output 1500 corresponds to 15 minutes.

#### **8.2.9.2. Write log interval**

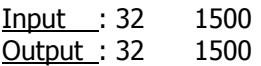

The input has 1 parameter, the log interval. The output has 1 parameter, the log interval.

#### **8.2.10. Command 33 – Read/write pulse weight**

#### **8.2.10.1. Read pulse weight**

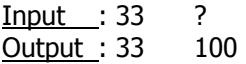

The input has 1 parameter, a question mark.

The output has 1 parameter, the pulse weight. This is the energy in Wh corresponding to 1 pulse at the PSens pulse output. When the pulse output is 100, the PSens sends a pulse for every 100Wh that is measured.

#### **8.2.10.2. Write pulse weight**

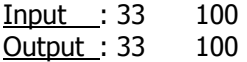

The input has 1 parameter, the pulse weight. The output has 1 parameter, the pulse weight.

#### **8.2.11. Command 34 – Read actual measurements**

Input : 34 ? Output : 34 …

The input has 1 parameter, a question mark.

The output has 27 parameters. These are the version number and the actual measurements. The order of the measurements and their units are shown in the table below.

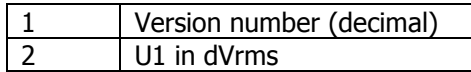

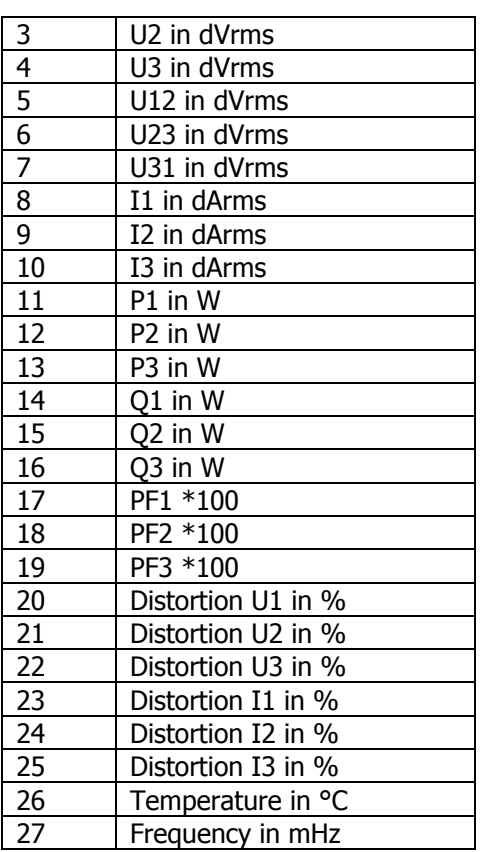

#### **Table 8-4 Command 34 output parameters**

#### **8.2.12. Command 35 – Read total energy**

Input : 35 ? Output : 35 31 22785736

The input has 1 parameter, a question mark.

The output has 2 parameters. The total energy is a 64-bit value and is expressed in Joule. The 64-bit value is sent as 2 decimal numbers, the first represents the highest 32 bits, the second the lowest 32 bits. The output 31 22785736 corresponds to  $31*2^{32}$  + 22785736, i.e. 133.1668 GJ.

Both numbers are signed, meaning that values from  $2^{31}$  to  $2^{32}$ -1 are shown as negative values.

#### **8.2.13. Command 36 – Read event counters**

Input : 36 ? Output : 36 …

The input has 1 parameter, a question mark. The output has 16 parameters. These are counters for the 16 events. Each counter is a 1 byte value. When the count reaches 255, the counter stops.

### **8.2.14. Command 37 – Read/write event settings**

### **8.2.14.1. Read event settings**

**Input : 37 ?** Output : 37 …

The input has 1 parameter, a question mark.

The output has 16 lines, 1 for each event. Each line contains up to 5 parameters: the event number, the enable flag (0=disabled, <>0 is enabled) and between 1 and 3 settings. The number of settings depends on the event as discussed in section 7.2. After the last line a "z" is printed.

#### **8.2.14.2. Write event settings**

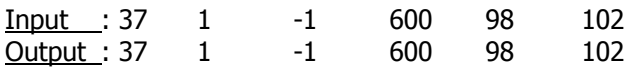

The input has 3 to 5 parameters, the event number, the enable flag and between 1 and 3 event settings.

The output returns the settings for the event specified in the input.

## **8.2.15. Command 38 – Read/write log variable setting**

#### **8.2.15.1. Read log variable setting**

Input : 38 ? Output : 38 2

The input has 1 parameter, a question mark. The output has 1 parameter, the log variable setting. This is a number from 1 to 3 (1=compact, 2=normal, 3=detailed).

#### **8.2.15.2. Write log variable setting**

Input : 38 3 Output : 38 3

The input has 1 parameter, the log variable setting. Only numbers from 1 to 3 are allowed. The output has 1 parameter, the log variable setting.

## **8.2.16. Command 39 – Read/write log start time**

#### **8.2.16.1. Read log start time**

Input : 39 ? Output : 39 091127 135154

The input has 1 parameter, a question mark.

The output has 2 parameters, the date and the time in the format YYMMDD hhmmss. The output 091127 135154 corresponds to November 27<sup>th</sup>, 2009 13h51:54.

#### **8.2.16.2. Write log start time**

Input : 39 091127 140000 Output : 39 091127 140000

The input has 2 parameters: the date and time in the format described above. The output has 2 parameters, the date and the time.

### **8.2.17. Command 3A – Fast memory erase**

Input : 3A ? Output : 3A …

The input has 1 parameter, a question mark.

The entire memory is erased in fast mode. The module detects which memory blocks have been written and erases only those blocks. The progress of the erase is printed. At the end a "z" is printed.

#### **8.2.18. Command 3B – Memory erase**

 $Input : 3B$  ? Output : 3B …

The input has 1 parameter, a question mark. The entire memory is erased. The progress of the erase is printed. At the end a "z" is printed.

#### **8.2.19. Command 3C – Set default event settings**

Input : 3C ? Output : 3C …

The input has 1 parameter, a question mark. The output contains the event settings for all events. At the end a "z" is printed.

#### **8.2.20. Command 3D – Reset total energy**

Input : 3D ? Output : 3D 0 0

The input has 1 parameter, a question mark. The output has 2 parameters that are zero. This is the new total energy.

#### **8.2.21. Command 51 – Read logs**

Input : 51 YYMMDD Output : 51 …

The input has 1 parameter, a date in YYMMDD format. This specifies the date for which the logs are read. By setting DD to 00, the logs for a month are read. The output has a line for every log. The first line is a header. After the last line a "z" is printed.

### **8.2.22. Command 52 – Read events**

Input : 52 YYMMDD Output : 52 …

The input has 1 parameter, a date in YYMMDD format. This specifies the date for which the events are read. By setting DD to 00, the events for a month are read. The output has a line for every event. The first line is a header. After the last line a "z" is printed.

## **8.2.23. Command 53 – Read waveform**

Input : 53 n Output : 53 …

The input has 1 parameter, a number specifying the waveform. The output has the following format: the first line is a header, 1023 data lines, a line with "z" to indicate the end.

## **8.2.24. Command 54 – Read selected logs**

Input : 54 YYMMDD mask Output : 54 …

The input has 2 parameters, a date in YYMMDD format and a mask that selects which measurements are printed. The date specifies which the logs are read. By setting DD to 00, the logs for a month are read.

The output has a line for every log. The first line is a header. After the last line a "z" is printed.

The mask is a 32-bit value given in decimal format. The bits are described in table 6-1. Only the variables whose bit is 1 are printed. Variables whose bit is 0 are not prointed.

The variables that can be printed are determined by the subset that was logged: detailed records: 0x73F3F3F normal records: 0x3151515 compact records: 0x3404040

Setting the mask to -1 (all bits 1) prints all the variables. This is equivalent to command 52.

## **8.2.25. Command 55 – Read selected logs for selected time**

Input : 55 YYMMDD HHMMSS YYMMDD HHMMSS mask Output : 55 …

The input has 5 parameters, a starttime in YYMMDD HHMMSS format, an endtime in YYMMDD HHMMSS format and a mask. The starttime and endtime specify which logs are read. The mask is used as described for command 54.

The output has a line for every log. The first line is a header. After the last line a "z" is printed.

#### **8.2.26. Command 56 – Read events for selected time**

Input : 56 YYMMDD HHMMSS YYMMDD HHMMSS Output : 56 …

The input has 4 parameters, a starttime in YYMMDD HHMMSS format and an endtime in YYMMDD HHMMSS format. The starttime and endtime specify which events are read. The mask is used as described for command 54.

The output has a line for every log. The first line is a header. After the last line a "z" is printed.

### **8.2.27. Command 61 – Read system log**

Input  $: 61$  ? Output : 61 …

The input has 1 parameter, a question mark. The output contains the system log. After the last line a "z" is printed.

**NOTE:** The system log contains operational information that is intended for diagnostic purposes by Idetron only.

#### **8.2.28. Command 62 – Reset system log**

Input : 62 ? Output : 62 reset

The input has 1 parameter, a question mark. The output contains a line "reset" that confirms the reset of the system log.

**NOTE:** The system log contains operational information that is intended for diagnostic purposes by Idetron only.

#### **8.2.29. Command 63 – Read log memory page**

Input : 63 1 Output : 63 …

The input has 1 parameter, the page number. The output contains a memory dump of the selected page in the log memory. After the last line a "z" is printed.

**NOTE:** This command is intended for diagnostic purposes by Idetron only.

#### **8.2.30. Command 64 – Read parameters**

Input : 64 ? Output : 64 …

The input has 1 parameter, a question mark. The output contains a memory dump of the parmaters. After the last line a "z" is printed.

**NOTE:** This command is intended for diagnostic purposes by Idetron only.

## **9. Installation**

## **9.1. Overview**

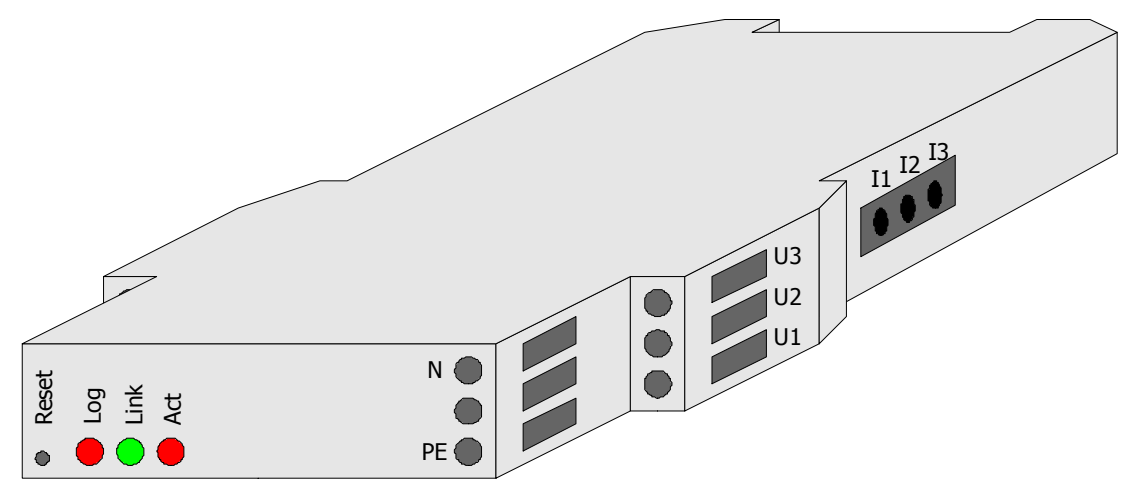

**Figure 9-1 Front view** 

At the front, the PSens has a reset button and 3 LEDs: Log, Link, Network Activity.

At the right side, the PSens has connections for: neuter, earth (PE), phase voltages U1,U2,U3 and currents I1, I2, I3.

At the left side, the PSens has 4 connections: Ethernet, GND, and either pulseC & pulseE (pulse output) or CANL & CANH (CAN connection).

All the connections are shown on the expanded view.

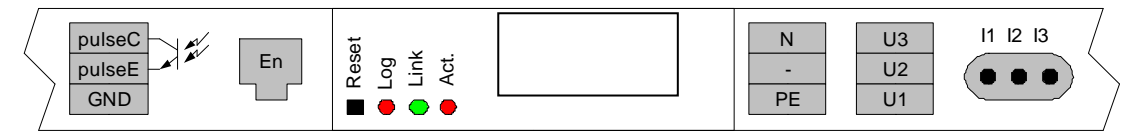

**Figure 9-2 Expanded view** 

# **9.2. Connections**

The next figure shows the connections for a supply net with 4 lines. The pulse output connection is shown as well.

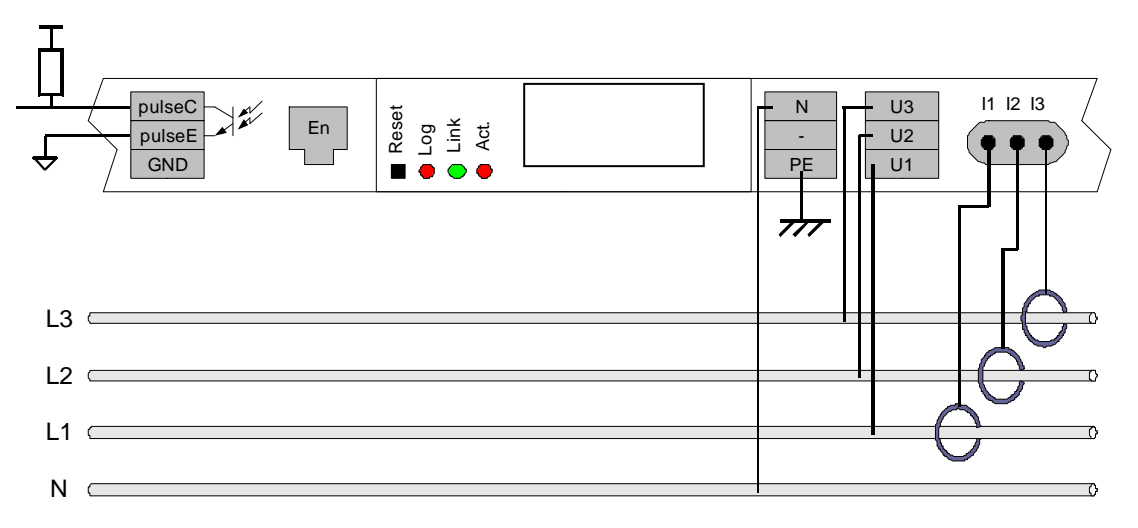

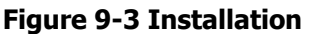

The power meter can be used with different distribution systems. The required connections for U1, U2, U3 and N are shown in the following table. The required neutral selection is shown in the last line of the table. This is described in section 6.2.1. This setting is accessible through the command interface (section 8.2.8) or through the Logging&Settings menu in the user menu (section 8.1).

| <b>Three-phase</b><br>with neutral           | <b>Three-phase</b><br>without neutral                    | Single-phase                                           |
|----------------------------------------------|----------------------------------------------------------|--------------------------------------------------------|
| L1<br>230<br>N<br>L2<br>L <sub>3</sub>       | L1<br>400<br>L3<br>L2                                    | L1<br>230<br>N                                         |
| L3<br>U3<br>L2<br>U <sub>2</sub><br>L1<br>U1 | L <sub>3</sub><br>U3<br>L2<br>U <sub>2</sub><br>L1<br>U1 | U <sub>3</sub><br>N<br>N<br>U <sub>2</sub><br>L1<br>U1 |
| N<br>N<br>PE<br>neutral setting: external    | N<br>PE<br>neutral setting: internal                     | N<br>N<br>۰<br>PE<br>neutral setting: external         |

**Table 9-1 Connections for different distribution systems** 

## **9.3. Coils**

To install a current sensor, wrap the measurement coil round the single phase power cable. Click the free end (with box) into the clamp holder on the coil cable. The coil has to make a **closed** loop around the power cable.

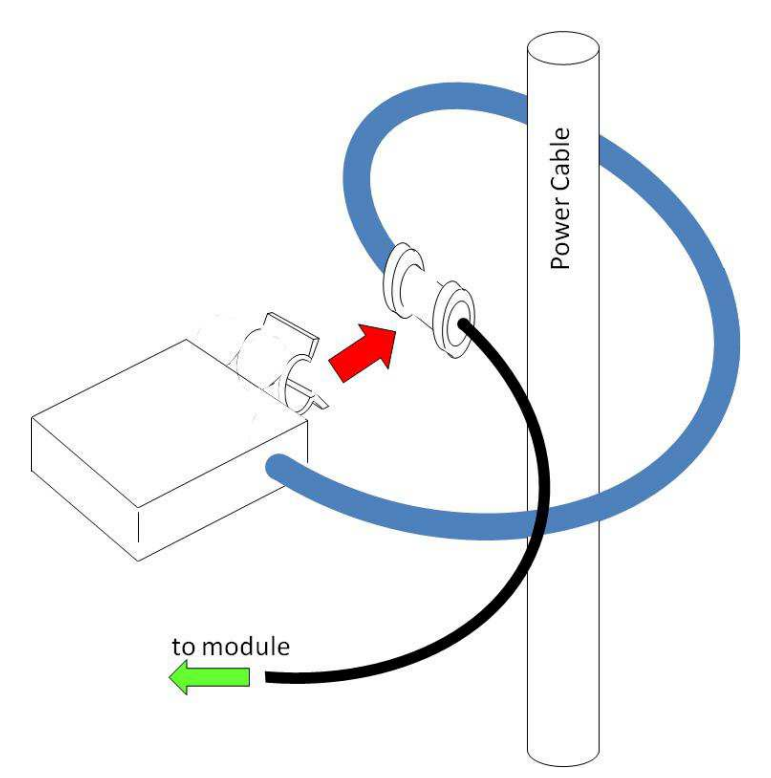

**Figure 9-4 Correct coil connection** 

The following figure illustrates a faulty installation.

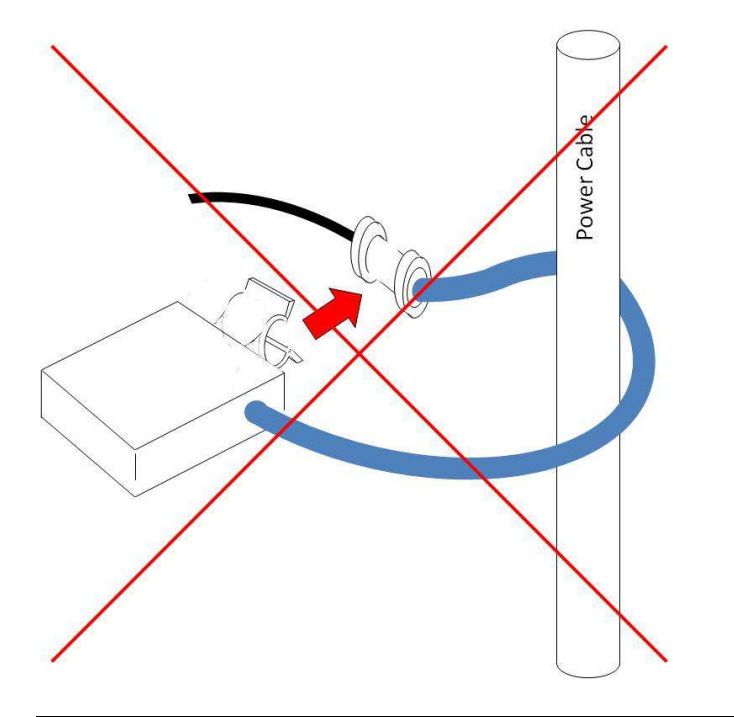

#### **Figure 9-5 Incorrect coil connection**

The sensor has to be properly aligned to the cable, as shown in the following figure.

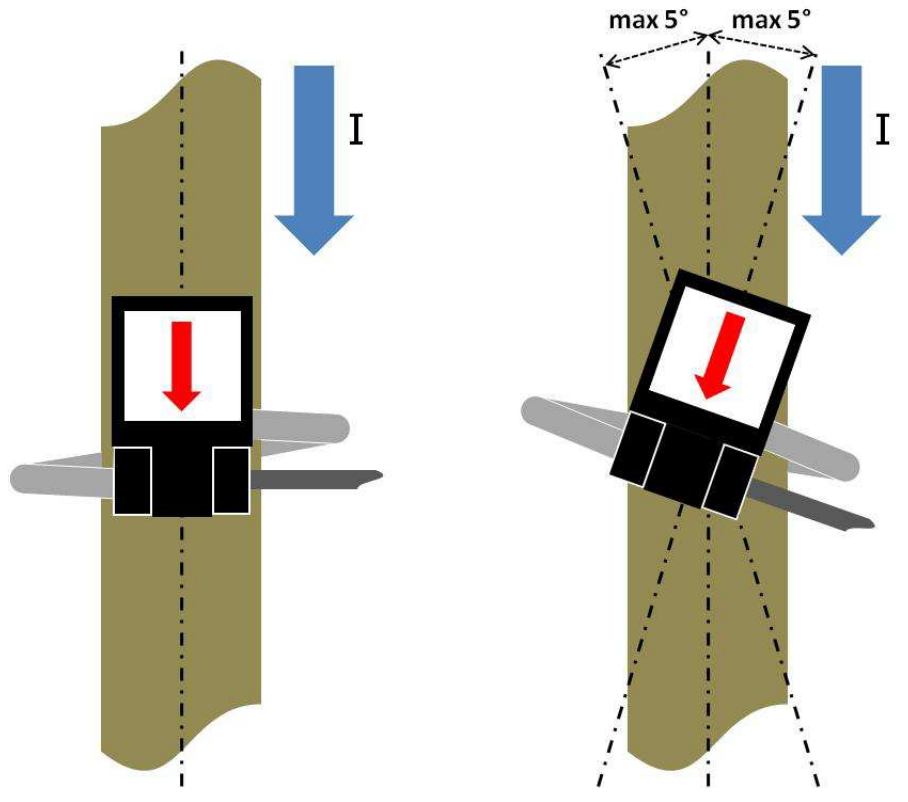

**Figure 9-6 Correct coil alignment** 

# **10. Specifications**

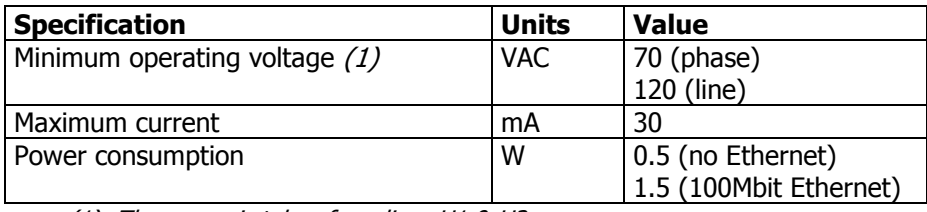

(1) The power is taken from lines U1 & U2

#### **Table 10-1 Power**

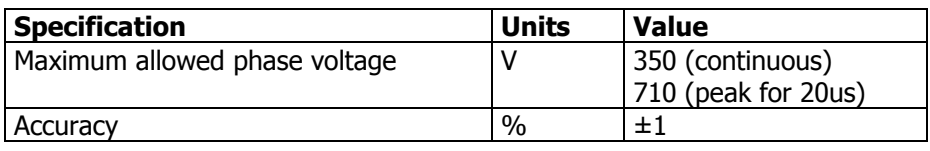

#### **Table 10-2 Voltage inputs**

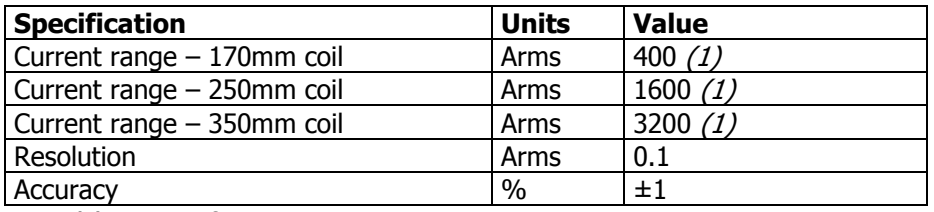

(2) At crest factor 2.5

#### **Table 10-3 Current inputs**

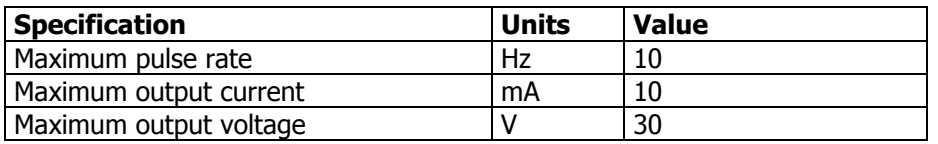

#### **Table 10-4 Pulse output**

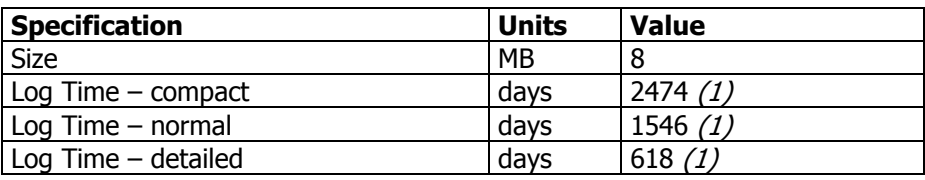

(1) When logging every 15 minutes

#### **Table 10-5 Memory**

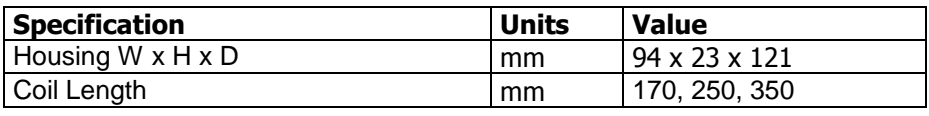

#### **pSens**

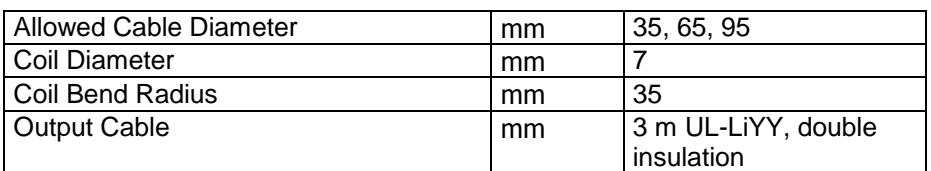

**Table 10-6 Mechanical** 

# **List of figures**

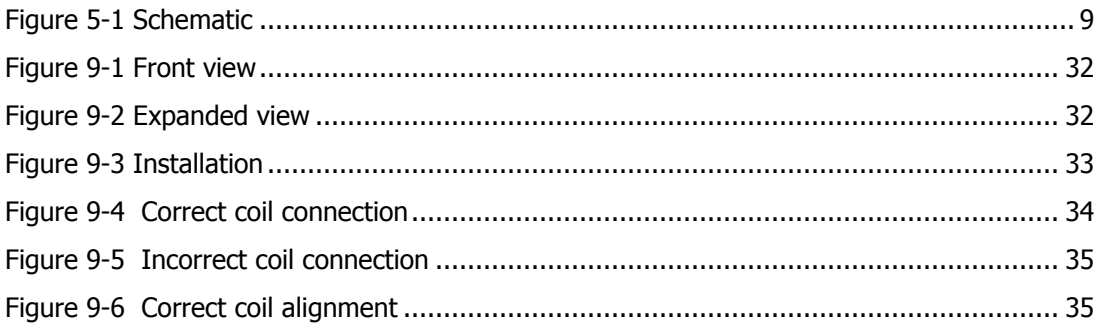

## **List of Tables**

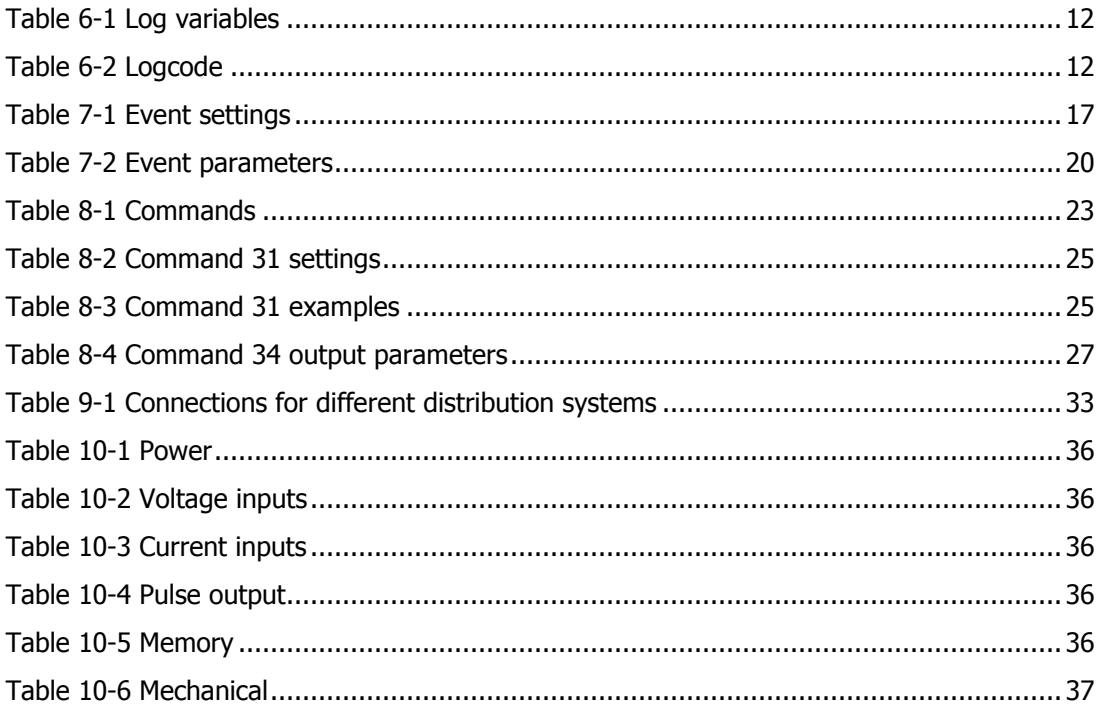